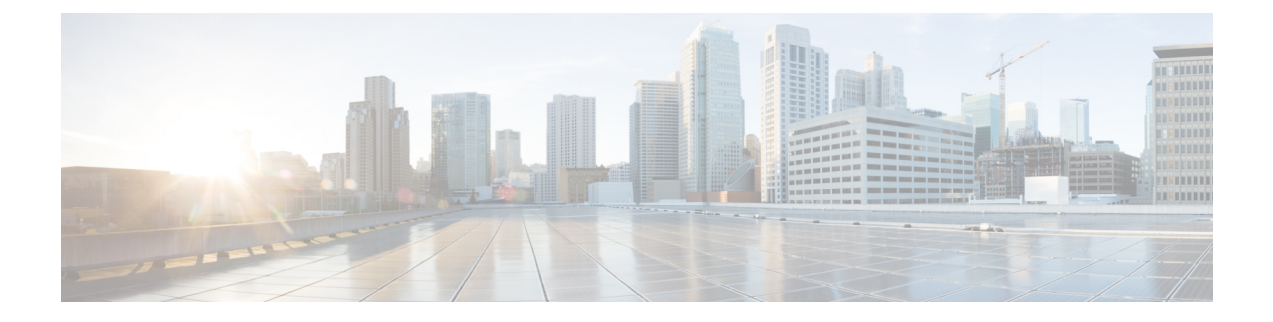

# 簡易ネットワーク管理プロトコル

- •簡易ネットワーク管理プロトコル (SNMP) のサポート (1ページ)
- SNMP 設定タスク フロー (26 ページ)
- SNMP トラップ設定(SNMP Trap Settings)(44 ページ)
- SNMP トレースの設定 (48 ページ)
- SNMP のトラブルシューティング (48 ページ)

# **簡易ネットワーク管理プロトコル(SNMP)のサポート**

アプリケーション層プロトコルであるSNMPを使用すると、ノードやルータなどのネットワー ク デバイス間の管理情報を簡単に交換できます。TCP/IP プロトコル スイートの一部である SNMP を使用すると、管理者はリモートでネットワークのパフォーマンスを管理し、ネット ワークの問題を検出および解決し、ネットワークの拡張計画を立てることができます。

Serviceability GUI を使用して、V1、V2c、および V3 のコミュニティ ストリング、ユーザ、通 知先など、SNMP関連の設定を行います。設定したSNMP設定は、ローカルノードに適用され ます。ただし、システム設定でクラスタがサポートされている場合は、[SNMP 設定 (SNMP configuration)] ウィンドウの [「すべてのノードに適用 (apply To All Nodes」 )] オプションを使 用して、クラスタ内のすべてのサーバに設定を適用できます。

### $\bm{\omega}$

Unified Communications Manager のみ:Cisco Unified CallManager または Unified Communications ヒント Manager 4.X で指定した SNMP 設定パラメータは、Unified Communications Manager 6.0 以降の アップグレード時に移行されません。シスコのユニファイドサービスでは、SNMPの設定手順 を再度実行する必要があります。

SNMP は IPv4 と IPv6 をサポートし、CISCO-CCM-MIB には IPv4 と IPv6 の両方のアドレスや プリファレンスなどの列とストレージが含まれています。

### **SNMP** の基礎

SNMP管理のネットワークは、管理対象デバイス、エージェント、およびネットワーク管理シ ステムという 3 つの主要コンポーネントで構成されています。

• 管理対象デバイス:SNMPエージェントを含み、管理対象ネットワークに存在するネット ワークノード。管理対象デバイスには管理情報が収集および格納され、その情報はSNMP を使用することによって利用可能になります。

Unified Communications Manager およびIM and Presence サービスのみ: クラスタをサポート する設定では、クラスタ内の最初のノードが管理対象デバイスとして機能します。

• エージェント:管理対象デバイスに存在するネットワーク管理対象ソフトウェアモジュー ル。エージェントには、管理情報のローカルな知識が蓄積され、SNMPと互換性のある形 式に変換されます。

SNMPをサポートするため、マスターエージェントとサブエージェントのコンポーネント が使用されます。マスター エージェントはエージェント プロトコル エンジンとして機能 し、SNMP要求に関連する認証、許可、アクセスコントロール、およびプライバシーの機 能を実行します。同様に、マスター エージェントには、MIB-II に関係するいくつかの管 理情報ベース (MIB)変数が含まれています。また、マスターエージェントは、サブエー ジェントへの接続も行います。サブエージェントでの必要なタスクが完了すると、その接 続を解除します。SNMPマスターエージェントはポート161で待ち受けし、ベンダーMIB の SNMP パケットを転送します。

Unified Communications Manager サブ エージェントは、ローカルの Unified Communications Manager のみと通信します。Unified Communications Manager サブエージェントは SNMP マ スター エージェントにトラップと情報メッセージを送信し、SNMP マスター エージェン トは SNMP トラップ レシーバ (通知の宛先) と通信します。

IM and Presence Service サブエージェントは、ローカルの IM and Presence Service とのみ対 話します。IM and Presence Service サブエージェントは SNMP マスター エージェントにト ラップと情報メッセージを送信し、SNMPマスターエージェントはSNMPトラップレシー バ(通知の宛先)と通信します。

- •ネットワーク管理システム (NMS): SNMP 管理アプリケーション (および動作する PC)。ネットワーク管理に必要な処理リソースとメモリ リソースのほとんどを提供しま す。NMS では、管理対象デバイスをモニタおよび制御するアプリケーションが実行され ます。次の Nms がサポートされています。
	- CiscoWorks LAN Management Solution (LMS)
	- HP OpenView
	- SNMP および Unified Communications Manager SNMP インターフェイスをサポートす るサードパーティ製アプリケーション

#### **SNMP** 管理情報ベース

SNMPでは、階層的に編成された情報のコレクションである管理情報ベース (MIB)にアクセ スできます。MIB は、オブジェクト ID で識別される管理対象オブジェクトで構成されます。 MIB オブジェクトには、管理対象デバイスの特定の特性が格納され、1 つ以上のオブジェクト インスタンス(変数)で構成されます。

SNMP インターフェイスでは、次のシスコ標準 MIB が提供されます。

- CISCO-CDP-MIB
- CISCO-CCM-MIB
- CISCO-SYSLOG-MIB
- CISCO-UNITY-MIB

次の制限事項があります。

- Unified Communications Manager は、CISCO-UNITY-MIB をサポートしていません。
- Cisco Unity Connection では CISCO-CCM-MIB はサポートされません。
- IM and Presence Service では CISCO-CCM-MIB および CISCO-UNITY-MIB はサポートされ ません。

SNMP拡張エージェントはサーバに常駐し、サーバが認識しているデバイスに関する詳細情報 を提供するCISCO-CCM-MIBを公開します。クラスタ構成の場合、SNMP拡張エージェントは クラスタ内の各サーバに常駐します。CISCO-CCM-MIBは、サーバ(クラスタでなく、クラス タをサポートする構成内のサーバ)にデバイスの登録状態、IPアドレス、説明、およびモデル タイプなどのデバイス情報を提供します。

SNMP インターフェイスでは、次の業界標準 MIB も提供されます。

- SYSAPPL-MIB
- MIB-II (RFC 1213)
- HOST-RESOURCES-MIB

#### **CISCO-CDP-MIB**

Cisco DiscoveryProtocol MIB(CISCO-CDP-MIB)を読み取るには、CDP サブエージェントを使 用します。この MIB を使用すると、SNMP 管理対象デバイスが自身をネットワーク上の他の シスコ デバイスにアドバタイズできるようになります。

CDP サブエージェントは CDP-MIB を実装します。CDP-MIB には、次のオブジェクトが含ま れています。

- cdpInterfaceIfIndex
- cdpInterfaceMessageInterval
- cdpInterfaceEnable
- cdpInterfaceGroup
- cdpInterfacePort
- cdpGlobalRun
- cdpGlobalMessageInterval
- cdpGlobalHoldTime
- cdpGlobalLastChange
- cdpGobalDeviceId
- cdpGlobalDeviceIdFormat
- cdpGlobalDeviceIdFormatCpd

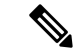

CISCO-CDP-MIB は、次の MIB の存在に依存しています。CISCO-SMI、CISCO-TC、 CISCO-VTP-MIB。 (注)

#### **SYSAPPL-MIB**

インストールされているアプリケーション、アプリケーションコンポーネント、システム動作 しているプロセスなど、SYSAPPL-MIB から情報を取得するには、System Application Agent を 使用します。

System Application Agent は、SYSAPPL-MIB の次のオブジェクト グループをサポートしていま す。

- sysApplInstallPkg
- sysApplRun
- sysApplMap
- sysApplInstallElmt
- sysApplElmtRun

#### 表 **<sup>1</sup> : SYSAPPL-MIB** のコマンド

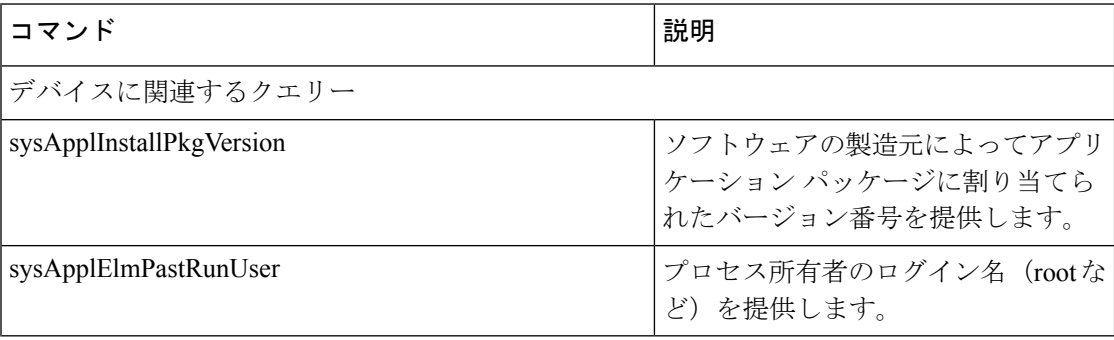

I

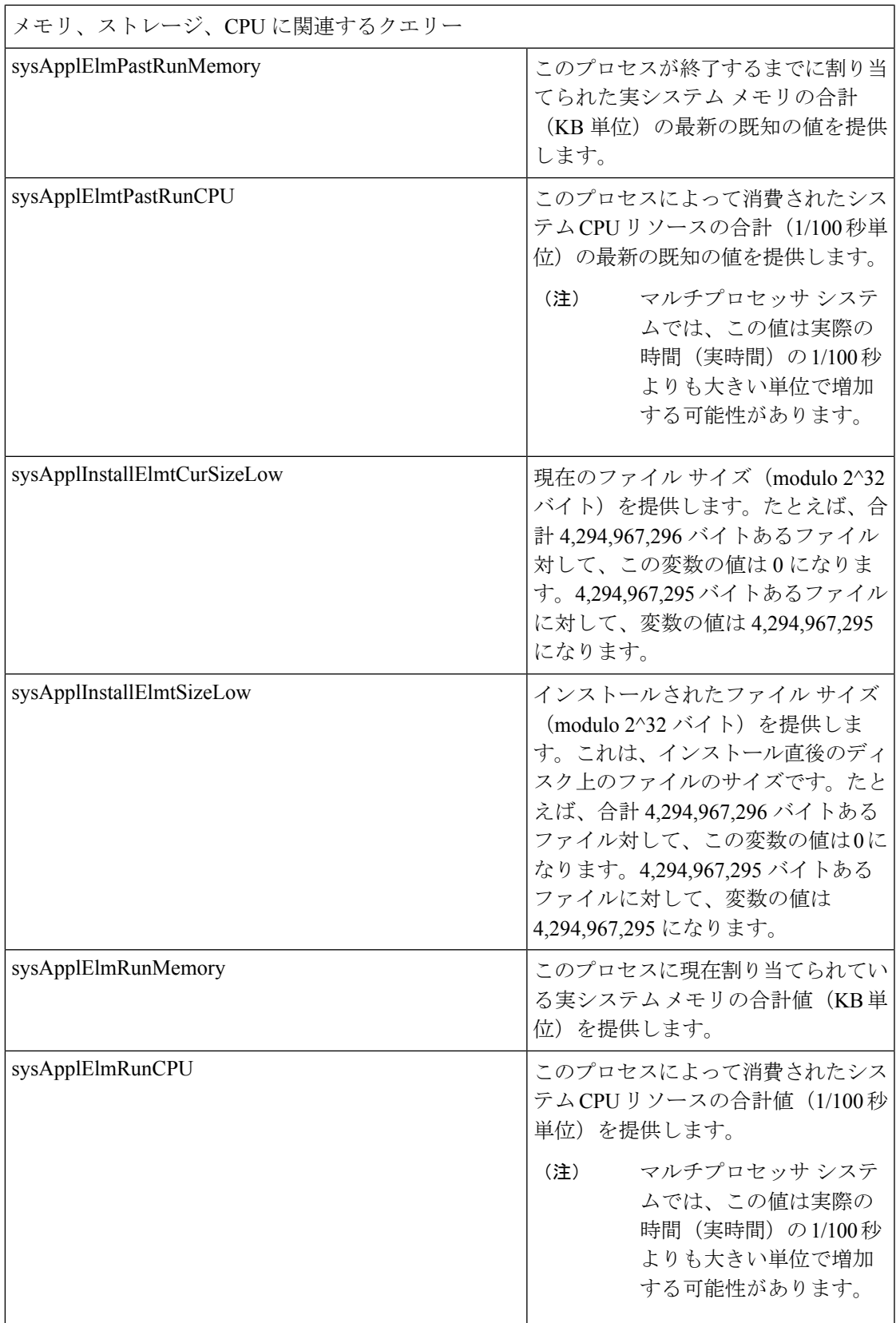

r

I

![](_page_5_Picture_173.jpeg)

![](_page_6_Picture_139.jpeg)

I

![](_page_7_Picture_162.jpeg)

 $\overline{\phantom{a}}$ 

![](_page_8_Picture_198.jpeg)

![](_page_9_Picture_210.jpeg)

#### **MIB-II**

MIB-II から情報を取得するには、MIB2 エージェントを使用します。MIB2 エージェントは、 インターフェイスや IP など、RFC 1213 で定義されている変数へのアクセスを提供し、次のオ ブジェクト グループをサポートしています。

- system
- interfaces
- at
- ip
- icmp
- tcp
- udp
- snmp

#### 表 **2 : MIB-II** コマンド

![](_page_9_Picture_211.jpeg)

I

![](_page_10_Picture_136.jpeg)

![](_page_11_Picture_233.jpeg)

![](_page_12_Picture_218.jpeg)

#### **HOST-RESOURCES MIB**

HOST-RESOURCES-MIB から値を取得するには、Host Resources Agent を使用します。Host Resources Agent は、ストレージ リソース、プロセス テーブル、デバイス情報、およびインス トールされたソフトウェア ベースなど、ホスト情報に対する SNMP アクセスを提供します。 Host Resources Agent は次のオブジェクト グループをサポートしています。

- hrSystem
- hrStorage
- hrDevice
- hrSWRun
- hrSWRunPerf
- hrSWInstalled

#### 表 **3 : HOST-RESOURCES MIB** のコマンド

![](_page_12_Picture_219.jpeg)

I

![](_page_13_Picture_174.jpeg)

ı

![](_page_14_Picture_220.jpeg)

#### **CISCO-SYSLOG-MIB**

Syslogは、情報レベルから重大なものまでのすべてのシステムメッセージを追跡し、ログに記 録します。この MIB を使用すると、ネットワーク管理アプリケーションでは Syslog メッセー ジを SNMP トラップとして受信できるようになります。

Cisco Syslog Agent では、次の MIB オブジェクトによるトラップ機能をサポートしています。

- clogNotificationsSent
- clogNotificationsEnabled
- clogMaxSeverity
- clogMsgIgnores
- clogMsgDrops

(注) CISCO-SYSLOG-MIB は、CISCO-SMI MIB の存在に依存します。

#### 表 **<sup>4</sup> : CISCO-SYSLOG-MIB** のコマンド

![](_page_14_Picture_221.jpeg)

![](_page_15_Picture_259.jpeg)

#### **CISCO-CCM-MIB** および **CISCO-CCM-CAPABILITY MIB**

CISCO-CCM-MIB には、Unified Communications Manager と、Unified Communications Manager ノードで確認できる、電話やゲートウェイなどのそれに関連するデバイスについての動的な (リアルタイム)情報と設定された(静的)情報の両方が含まれています。簡易ネットワーク 管理プロトコル (SNMP) テーブルには、IPアドレス、登録ステータス、およびモデルタイプ などの情報が格納されています。

SNMP は IPv4 と IPv6 をサポートし、CISCO-CCM-MIB には IPv4 と IPv6 の両方のアドレスや プリファレンスなどの列とストレージが含まれています。

Unified Communications Manager は、Unified Communications Manager システム内のこの MIB を サポートしています。IM and Presence Service と Cisco Unity Connection はこの MIB をサポート していません。 (注)

CISCO-CCM-MIB および MIB 定義のサポート リストを参照するには、次のリンクにアクセス してください。

<ftp://ftp.cisco.com/pub/mibs/supportlists/callmanager/callmanager-supportlist.html>

廃止オブジェクトを含め、UnifiedCommunications Manageリリース全体でのMIBの依存関係と MIB コンテンツを表示するには、次のリンクにアクセスしてください。 [http://tools.cisco.com/](http://tools.cisco.com/Support/SNMP/do/BrowseMIB.do?local=en&step=2&mibName=CISCO-CCM-CAPABILITY) [Support/SNMP/do/BrowseMIB.do?local=en&step=2&mibName=CISCO-CCM-CAPABILITY](http://tools.cisco.com/Support/SNMP/do/BrowseMIB.do?local=en&step=2&mibName=CISCO-CCM-CAPABILITY)

動的テーブルは、Cisco CallManagerサービスが起動され、実行中の場合のみ入力されます(ま たはUnified Communications Manage クラスタ設定の場合は、ローカルの Cisco CallManager サー ビス)。静的テーブルは、Cisco CallManagerSNMP サービスが実行中の場合に入力されます。

Ι

#### 表 **5 : Cisco-CCM-MIB** の動的テーブル

![](_page_16_Picture_349.jpeg)

I

![](_page_17_Picture_285.jpeg)

٦

![](_page_18_Picture_252.jpeg)

#### 表 **6 : CISCO-CCM-MIB** の静的テーブル

CISCO-CCM-MIBの「ccmAlarmConfigInfo」グループおよび「ccmQualityReportAlarmConfigInfo」 グループでは、通知に関する設定パラメータを定義します。 (注)

#### **CISCO-UNITY-MIB**

CISCO-UNITY-MIB では、Cisco Unity Connection に関する情報を入手するために Connection SNMP エージェントを使用します。

CISCO-UNITY-MIBの定義を確認するには、次のリンクにアクセスして[SNMPv2 MIB(SNMP v2 MIBs)] をクリックしてください。

<http://www.cisco.com/public/sw-center/netmgmt/cmtk/mibs.shtml> [英語]

Cisco Unity Connection ではこの MIB をサポートしています。Unified Communications Manager と IM and Presence Service は、この MIB をサポートしていません。 (注)

Connection SNMP エージェントでは次のオブジェクトをサポートしています。

表 **<sup>7</sup> : CISCO-UNITY-MIB** のオブジェクト

![](_page_19_Picture_307.jpeg)

#### **SNMP** の設定要件

システムにはデフォルトの SNMP 設定はありません。MIB 情報にアクセスするには、インス トール後に SNMP の設定を行う必要があります。シスコでは、SNMP V1、V2c、および V3 バージョンをサポートしています。

SNMP エージェントは、コミュニティ名と認証トラップによるセキュリティを提供します。 MIB情報にアクセスするには、コミュニティ名を設定する必要があります。次の表に、必要な SNMP 構成時の設定を提供します。

#### 表 **8 : SNMP** の設定要件

![](_page_19_Picture_308.jpeg)

### **SNMP** バージョン **1** のサポート

SNMP バージョン 1 (SNMPv1) は、管理情報構造 (SMI) の仕様の範囲内で機能する SNMP の初期実装で、User Datagram Protocol(UDP)や Internet Protocol(IP)などのプロトコル上で 動作します。

SNMPv1SMI では、高度な構造を持つテーブル(MIB)が定義されます。このテーブルは、表 形式のオブジェクト(つまり、複数の変数を含むオブジェクト)のインスタンスのグループ化 に使用されます。テーブルにはインデックスが付けられた 0 個以上の行が格納されるため、 SNMPでは、サポートされているコマンドを使用して、行全体を取得したり変更したりできま す。

SNMPv1 では、NMS が要求を発行し、管理対象デバイスから応答が返されます。エージェン トは、トラップオペレーションを使用して、NMSに重要なイベントを非同期的に通知します。

有用性 GUI では、[ **V1/V2c Configuration** ] ウィンドウで SNMPv1 サポートを設定します。

#### **SNMP** バージョン **2c** のサポート

SNMPv2c は、SNMPv1 と同様に、Structure of Management Information(SMI)の仕様の範囲内 で機能します。MIBモジュールには、相互に関係のある管理対象オブジェクトの定義が格納さ れます。SNMPv1で使用されるオペレーションとSNMPv2で使用されるオペレーションは、ほ ぼ同じです。たとえば、SNMPv2トラップオペレーションは、SNMPv1で使用する機能と同じ ですが、異なるメッセージ形式を使用する、SNMPv1 トラップに代わる機能です。

SNMPv2c のインフォーム オペレーションでは、ある NMS から別の NMS にトラップ情報を送 信して、その NMS から応答を受信することができます。

有用性 GUI では、[ **V1/V2c Configuration** ] ウィンドウで SNMPv2c サポートを設定します。

#### **SNMP** バージョン **3** のサポート

SNMP バージョン 3 は、認証(要求が正規の送信元から送信されたものかどうかの確認)、プ ライバシー(データの暗号化)、承認(要求された操作がユーザに許可されているかどうかの 確認)、およびアクセス制御(要求されたオブジェクトにユーザがアクセスできるかどうかの 確認)などのセキュリティ機能を提供します。SNMPパケットがネットワーク上で公開されな いようにするには、SNMPv3 を使用して暗号化を設定できます。

![](_page_20_Picture_13.jpeg)

リリース12.5 (1) SU1以降、MD5 または DES 暗号化方式は Unified Communications Manager で サポートされていません。SNMPv3ユーザの追加時に、認証プロトコルとしてSHAまたはAES を選択できます。 (注)

SNMPv1 や v2 などのコミュニティストリングを使用する代わりに、SNMPv3 は SNMP ユーザ を使用します。

有用性 GUI で、**[ V3** 設定 **(V3 Configuration )]** ウィンドウで SNMPv3 サポートを設定します。

### **SNMP** サービス

次の表のサービスでは、SNMP の操作をサポートしています。

SNMP マスター エージェントは、MIB インターフェイスのプライマリ サービスと して機能します。Cisco CallManagerSNMP サービスは手動でアクティブ化する必要 があります。他のすべてのSNMPサービスは、インストール後に実行する必要があ ります。 (注)

#### 表 **9 : SNMP** サービス

![](_page_21_Picture_417.jpeg)

 $\bigwedge$ 

SNMP サービスを停止すると、ネットワーク管理システムが Unified Communications Manager 注意 またはCisco UnityConnectionネットワークをモニタしなくなるため、データが失われます。テ クニカル サポート チームの指示がない限り、サービスを停止しないでください。

### **SNMP** のコミュニティ ストリングとユーザ

SNMP コミュニティ ストリングでは、セキュリティは確保されませんが、MIB オブジェクト へのアクセスを認証し、組み込みパスワードとして機能します。SNMPコミュニティストリン グは、SNMP v1 および v2c の場合にのみ設定します。

SNMPv3では、コミュニティストリングを使用しません。バージョン3では、代わりにSNMP ユーザを使用します。SNMPユーザを使用する目的はコミュニティストリングと同じですが、 ユーザの暗号化や認証を設定できるため、セキュリティが確保されます。

Serviceability GUI では、デフォルトのコミュニティ ストリングやユーザは存在しません。

### **SNMP** のトラップとインフォーム

SNMPエージェントは、重要なシステムイベントを識別するために、トラップ形式またはイン フォーム形式で NMS に通知を送信します。トラップ形式の場合は宛先からの確認応答を受信 しませんが、インフォーム形式の場合は確認応答を受信します。通知先を設定するには、 Serviceability GUI の [SNMP 通知先設定(Notification Destination Configuration)] ウィンドウを 使用します。

![](_page_22_Picture_8.jpeg)

```
(注)
```
Unified Communications Manager は、Unified Communications Manager および IM and Presence Service システムの SNMP トラップをサポートします。

SNMP 通知では、対応するトラップ フラグが有効な場合、トラップが即座に送信されます。 Syslog エージェントの場合、アラームとシステム レベルのログ メッセージが Syslog デーモン に送信され、ログに記録されます。また、一部の標準的なサードパーティ製アプリケーション でもログ メッセージが syslog デーモンに送信され、ログに記録されます。これらのログ メッ セージはローカルのsyslogファイルに記録され、SNMPトラップまたは通知への変換も行われ ます。

以下に、設定済みのトラップ通知先に送信される、Unified Communications Manager の SNMP のトラップおよびインフォーム メッセージの一覧を示します。

- Unified Communications Manager で障害が発生しました
- Phone failed (電話機で障害が発生)
- Phones status update (電話機ステータスの更新)
- Gateway failed (ゲートウェイで障害が発生)
- Media resource list exhausted (メディア リソース リストが使い果たされた)
- ルート リストの枯渇
- Gateway layer 2 change(ゲートウェイ レイヤ 2 の変更)
- Quality report (品質レポート)
- Malicious call (悪質なコール)

• Syslog message generated (syslog メッセージの生成)

```
\mathcal{Q}
```
通知先を設定する前に、必要なSNMPサービスがアクティブ化され、動作していることを確認 します。また、コミュニティ ストリング/ユーザに対する特権が正しく設定されていることを 確認します。 ヒント

Serviceability GUI の **[SNMP]** > **[V1/V2]** > **[**通知先(**Notification Destination**)**]** または **[SNMP]** > **[V3]** > **[**通知先(**Notification Destination**)**]** を選択して SNMP トラップの宛先を設定します。

次の表では、ネットワーク管理システム(NMS)で設定するトラップとインフォームのパラ メータについて説明します。この表の値を設定するには、その NMS をサポートする SNMP 製 品のドキュメントの説明に従って、NMS 上で適切なコマンドを実行します。

表に記載されているすべてのパラメータは、最後の2つのパラメータを除き、CISCOCCMMIB に含まれています。最後の 2 つの clogNotificationsEnabled と clogMaxSeverity は、 CISCO-SYSLOG-MIB の一部です。

IM and Presence サービスの場合は、NMS で clogNotificationsEnabled および clogMaxSeverity trap/inform パラメータのみを設定します。

![](_page_23_Picture_301.jpeg)

![](_page_23_Picture_302.jpeg)

<sup>(</sup>注)

![](_page_24_Picture_242.jpeg)

# **SFTP** サーバのサポート

内部テストでは、Ciscoが提供し、CiscoTACがサポートするCiscoPrimeCollaboration Deployment (PCD)上で SFTP サーバを使用します。SFTP サーバ オプションの概要については、次の表 を参照してください。

#### 表 **<sup>11</sup> : SFTP** サーバのサポート

![](_page_25_Picture_287.jpeg)

# **SNMP** 設定タスク フロー

簡易ネットワーク管理プロトコルの設定を行うには、以下のタスクを実行します。タスクが異 なる場合があるため、どの SNMP バージョンを設定するかを必ず確認してください。SNMP V1、V2c、または V3 から選択することができます。

#### 始める前に

SNMP ネットワーク管理システムをインストールして、設定します。

![](_page_26_Picture_372.jpeg)

#### 手順

# **SNMP** サービスの有効化

I

SNMP サービスが動作していることを確認するには、以下の手順を使用します。

手順

- ステップ **1** [Cisco Unified Serviceability] にログインします。
- ステップ **2 CiscoSNMP Master Agent** ネットワーク サービスが実行中であることを確認します。サービス はデフォルトでオンになっています。
	- a) **[Tools**(ツール)**]** > **[Control Center - NetworkServices**(コントロール センタのネットワー ク サービス)**]** を選択します。
	- b) パブリッシャ ノードを選択し、**[**移動(**Go**)**]**をクリックします。
	- c) **Cisco SNMP Master Agent** サービスが稼働していることを確認します。
- ステップ **3 Cisco Call Manager SNMP Service**を起動します。
	- a) **[**コントロール センター(**Control Center**)**]** > **[**サービスの有効化(**Control Center**)**]**を選 択します。
	- b) **[**サーバ(**Server**)**]** ドロップダウンから、パブリッシャ ノードを選択して、**[**移動(**Go**)**]** をクリックします。
	- c) **Cisco Call Manager SNMP** サービス が稼働していることを確認します。稼働していない場 合は、対応するチェック ボックスをオンにして、**[**保存(**Save**)**]**をクリックします。

#### 次のタスク

SNMP V1 または V2c を設定する場合は、SNMP コミュニティ ストリングの設定 (28 ペー ジ)。

SNMP V3 を設定する場合は、SNMP ユーザの設定 (31 ページ)。

### **SNMP** コミュニティ ストリングの設定

SNMP V1 または V2c を導入している場合は、以下の手順を使用して SNMP コミュニティ スト リングを設定します。

![](_page_27_Picture_17.jpeg)

この手順は、SNMP V1 または V2c の場合、必須となります。SNMP V3 では、コミュニティ ストリングではなく SNMP ユーザを設定します。 (注)

#### 手順

- ステップ **1** Cisco Unified Serviceabilityから、**SNMP** > **V1/V2c** > コミュニティ ストリングを選択します。
- ステップ **2** サーバ を選択し、検索 をクリックして、既存のコミュニティ ストリングを検索します。必要 に応じて、検索パラメータを入力して特定のコミュニティ文字列を検索することができます。
- ステップ **3** 次のいずれかを実行します。
- 既存の SNMP コミュニティ ストリングを編集するには、そのストリングを選択します。
- 新しいコミュニティ ストリングを追加するには、[新規追加(Add New)] をクリックしま す。
- 既存のコミュニティストリングを削除するには、そのストリングを選択して、選択 したものを削除するをクリックします。ユーザを削除したら、CiscoSNMPマスター エージェントを再起動します。 (注)
- ステップ **4** コミュニティ ストリング名を入力します。
- ステップ **5 SNMP** コミュニティ ストリングの設定 ウィンドウの各フィールドに入力します。フィールド およびフィールドの設定の詳細は、コミュニティストリングの構成時の設定 (29ページ)を 参照してください。
- ステップ **6** アクセス権限 ドロップダウンで、そのコミュニティ ストリングの権限を設定します。
- ステップ **7** この設定をすべてのクラスタ ノードに適用する場合、**[**すべてのノードに適用(**Apply to All Nodes**)**]** チェック ボックスをオンにします。
- ステップ **8 [**保存(**Save**)**]** をクリックします。
- ステップ **9 OK**をクリックして、SNMPマスターエージェントのサービスを再起動して、変更を反映させ ます。

次のタスク

SNMP 通知先の設定 (35 ページ)

#### コミュニティ ストリングの構成時の設定

次の表で、コミュニティ ストリングの構成時の設定について説明します。

表 **12 :** コミュニティ ストリングの構成時の設定

| フィールド           | 説明                                                                                                    |
|-----------------|----------------------------------------------------------------------------------------------------|
| [サーバ (Server) ] | コミュニティストリングを検索する際に手順を実行してサーバの選<br>択を指定しているため、[コミュニティストリング設定 (Community<br>String configuration) 1ウィンドウの設定は読み取り専用として表示さ<br>れます。 |
|                 | コミュニティストリングのサーバを変更するには、コミュニティス<br>トリングの検索手順を実行します。                                                                             |

![](_page_29_Picture_240.jpeg)

![](_page_30_Picture_229.jpeg)

# **SNMP** ユーザの設定

I

SNMP V3 を導入している場合は、以下の手順を使用して SNMP ユーザを設定します。

![](_page_31_Figure_2.jpeg)

この手順は、SNMP V3 の場合にのみ必要です。SNMP V1 または V2c の場合は、コミュニティ ストリングを設定します。 (注)

#### 手順

- ステップ **1** Cisco Unified Serviceability で、**SNMP** > **V3** > ユーザを選択します。
- ステップ **2** サーバを選択して、検索をクリックして、既存のSNMPユーザを検索します。必要に応じて、 検索パラメータを入力して特定のユーザを検索することができます。
- ステップ **3** 次のいずれかを実行します。
	- 既存の SNMP ユーザを編集するには、ユーザを選択します。
	- 新しい SNMP ユーザを追加するには、新規追加 をクリックします。
	- 既存のユーザを削除するには、ユーザを選択して選択したものを削除するをクリッ クします。ユーザを削除したら、Cisco SNMP マスター エージェントを再起動しま す。 (注)
- ステップ **4** [SNMP User Name] を入力します。
- ステップ **5** SNMP ユーザの設定を入力します。フィールドおよびフィールドの設定の詳細は、SNMP V3 のユーザ構成時の設定 (33ページ)を参照してください。
	- 設定を保存する前であれば、[すべてクリア (Clear All) ]ボタンをクリックしてウィ ンドウ内の設定に入力した情報をすべて消去することができます。 ヒント
- ステップ **6** アクセス権限 ドロップダウンで、このユーザに割り当てるアクセス権限を設定します。
- ステップ **7** この設定をすべてのクラスタ ノードに適用する場合、**[**すべてのノードに適用(**Apply to All Nodes**)**]** チェック ボックスをオンにします。
- ステップ **8 [**保存(**Save**)**]** をクリックします。
- ステップ **9 OK** をクリックして、SNMP マスター エージェントを再起動します。
	- 設定したユーザが存在するこのサーバにアクセスするには必ず NMS で適切な認証 およびプライバシー設定を使用して、このユーザを設定します。 (注)

#### 次のタスク

リモート SNMP エンジン ID の取得 (35 ページ)

### **SNMP V3** のユーザ構成時の設定

次の表に、SNMP V3 のユーザ構成時の設定について説明します。

#### 表 **13 : SNMP V3** のユーザ構成時の設定

![](_page_32_Picture_286.jpeg)

I

![](_page_33_Picture_272.jpeg)

![](_page_34_Picture_303.jpeg)

### リモート **SNMP** エンジン **ID** の取得

SNMP V3 を導入する場合は、次の手順を使用して、通知先の設定に必要なリモート SNMP エ ンジン ID を取得します。

 $\mathscr{D}_{\mathscr{A}}$ 

(注) この手順は SNMP V3 では必須ですが、SNMP V1 または2C ではオプションです。

#### 手順

- ステップ **1** コマンドライン インターフェイスにログインします。
- ステップ **2** ユーティリティのsnmp walk 1 CLI コマンドを実行します。
- ステップ **3** 設定されたコミュニティストリング (SNMP V1/V2) または設定されたユーザ (SNMP V3 を使用) を入力します。
- ステップ **4** サーバの IP アドレスを入力します。たとえば、localhost として127.0.0.1と入力します。
- ステップ **5** オブジェクト ID (OID) として1.3.6.1.6.3.10.2.1.1.0を入力します。
- ステップ **6** ファイルには、 fileと入力します。
- ステップ1 y と入力します。 システムが出力する16進数文字列は、リモート SNMP エンジン ID を表します。
- ステップ **8** SNMP が実行されている各ノードでこの手順を繰り返します。

#### 次のタスク

SNMP 通知先の設定 (35 ページ)

### **SNMP** 通知先の設定

この手順を使用して、SNMP トラップおよび通知を送信する通知先を設定します。この手順 は、SNMP V1、V2c、または V3 のいずれかでも使用することができます。

#### 始める前に

SNMP コミュニティ ストリングあるいは SNMP ユーザが未設定の場合、以下のいずれかのタ スクを実行します。

- SNMP V1/V2 については、以下を参照してください。 SNMP コミュニティ ストリングの 設定 (28 ページ)
- SNMP V3 については、以下を参照してください。 SNMP ユーザの設定 (31 ページ)

#### 手順

- ステップ **1** Cisco Unifeid Serviceability で、以下のいずれかを選択します。
	- SNMP V1 または V2の場合、**SNMP** > **V1** または **V2** > 通知先を選択します • SNMP V3 の場合、**SNMP** > **V3** > 通知先を選択します
- ステップ **2** サーバを選択して、検索をクリックして、既存のSNMP通知先を検索します。必要に応じて、 検索パラメータを入力して特定の通知先を検索することができます。
- **ステップ3** 次のいずれかを実行します。

• 既存の SNMP 通知先を編集するには、通知先を選択します。

- 新しい SNMP 通知先を追加するには、[新規追加(Add New)] をクリックします。
- 既存のSNMP通知先を削除するには、通知先を選択して、選択したものを削除する をクリックします。ユーザを削除した後、**Cisco SNMP** マスターエージェントを再 起動します。 (注)
- ステップ **4** ホスト **IP** アドレス ドロップダウンで、既存のアドレスを選択するか、新規追加 をクリックし て、新しいホスト IP アドレスを入力します。
- ステップ **5** SNMP V1、V2のみ。SNMP V1あるいはV2cを設定する場合、いずれかに応じて、**SNMP**バー ジョン フィールドで、V1 あるいは V2C オプション ボタンをオンにします。
- ステップ **6** SNMP V1 または V2 の場合は、以下の手順を実行します。
	- a) SNMP V2 のみ。通知タイプ ドロップダウンで、通知 あるいは トラップを選択します。 b) 設定したコミュニティ ストリング を選択します。
- ステップ **7** SNMP V3 の場合は、以下の手順を実行します。
	- a) 通知タイプドロップダウンで、通知 あるいはトラップを選択します。
	- b) リモート **SNMP** エンジン **ID** ドロップダウンで、既存のエンジン ID を選択するか、新規 追加 を選択して、新しい ID を入力します。
	- c) セキュリティ レベル ドロップダウンで、適切なセキュリティ レベルを割り当てます。
- ステップ **8** この設定をすべてのクラスタ ノードに適用する場合、**[**すべてのノードに適用(**Apply to All Nodes**)**]** チェック ボックスをオンにします。
- ステップ9 [挿入 (Insert) ] をクリックします。

ステップ **10 OK** をクリックして、SNMP マスター エージェントを再起動します。

![](_page_36_Figure_3.jpeg)

次のタスク

MIB2 システム グループの設定 (40 ページ)

### **SNMP V1** および **V2c** の通知先の設定

次の表では、SNMP V1/V2c の通知先の構成時の設定について説明します。

表 **<sup>14</sup> : SNMP V1/V2c** の通知先の構成時の設定

![](_page_36_Picture_301.jpeg)

![](_page_37_Picture_266.jpeg)

### **SNMP V3** の通知先の設定

次の表では、SNMP V3 の通知先の構成時の設定について説明します。

#### 表 **15 : SNMP V3** の通知先の構成時の設定

![](_page_38_Picture_379.jpeg)

![](_page_39_Picture_293.jpeg)

# **MIB2** システム グループの設定

以下の手順で、MIB-II システム グループのシステム コンタクトおよびシステム ロケーション を設定します。たとえば、システムの連絡先として「管理者、555-121-6633」と入力し、シス テム ロケーションとして「San Jose, Bldg 23, 2nd floor」と入力することができます。この手順 は、SNMP V1、V2、および V3 に対して使用できます。

#### 手順

ステップ **1** Cisco UnifiedServiceabilityで、**SNMP** > **SystemGroup** > **MIB2** システム グループを選択します。 ステップ **2** サーバ ドロップダウンで、ノードを 1 つ選択して、移動をクリックします。

- ステップ **3** システムの連絡先 および システム ロケーション フィールドの設定を完了します。
- ステップ **4** この設定をすべてのクラスタ ノードに適用する場合、**[**すべてのノードに適用(**Apply to All Nodes**)**]** チェック ボックスをオンにします。
- ステップ **5 [**保存(**Save**)**]** をクリックします。
- ステップ **6 OK** をクリックして、SNMP マスター エージェント サービスを再起動します。

![](_page_40_Figure_6.jpeg)

### **MIB2** システム グループの設定

次の表で、MIB2 システム グループの構成時の設定について説明します。

![](_page_40_Picture_269.jpeg)

![](_page_40_Picture_270.jpeg)

## **CISCO-SYSLOG-MIB** トラップ パラメータ

システムの CISCO-SYSLOG-MIB トラップ設定を行う場合は次のガイドラインを使用してくだ さい。

• SNMP Set 操作を使用して、clogsNotificationEnabled(1.3.6.1.4.1.9.9.41.1.1.2)を True に設 定します。たとえば、次のように Linux コマンドラインから net-snmp set ユーティリティ を使用してこの OID を True に設定します。

**snmpset -c** <community string> **-v2c** <transmitter ipaddress> **1.3.6.1.4.1.9.9.41.1.1.2.0 i 1**

SNMP Set 操作にはその他の SNMP 管理アプリケーションを使用することもできます。

• SNMP Set 操作を使用して clogMaxSeverity(1.3.6.1.4.1.9.9.41.1.1.3)値を設定します。たと えば、次のように Linux コマンドラインから net-snmp set ユーティリティを使用してこの OID 値を設定します。

**snmpset-c public-v2c** <transmitter ipaddress> **1.3.6.1.4.1.9.9.41.1.1.3.0 i** <value>

<value>にはシビラティ(重大度)の数値を入力します。値が大きくなるほど、シビラティ (重大度)は低くなります。値1(緊急)は最も高いシビラティ(重大度)を表し、値 8 (デバッグ)は最も低いシビラティ(重大度)を表します。Syslog Agent では、指定した 値よりも大きいメッセージは無視されます。たとえば、すべての Syslog メッセージをト ラップする場合は値 8 を使用します。

シビラティ(重大度)の値は次のとおりです。

- 1:緊急
- 2:警報
- 3:重大
- 4:エラー
- 5:警告
- 6:通知
- 7:情報
- 8:デバッグ

SNMP Set 操作にはその他の SNMP 管理アプリケーションを使用することもできます。

指定されている Syslog バッファ サイズよりも大きいトラップ メッセージ データは、ロギング 前に Syslog によって切り捨てられます。Syslog トラップ メッセージの長さの制限は 255 バイ トです。 (注)

### **CISCO-CCM-MIB** トラップ パラメータ

• SNMP Set 操作を使用して、ccmPhoneFailedAlarmInterval (1.3.6.1.4.1.9.9.156.1.9.2) を 30 ~ 3600 の範囲の値に設定します。たとえば、次のように Linux コマンドラインから net-snmp set ユーティリティを使用してこの OID 値を設定します。

**snmpset -c** <community string> **-v2c** <transmitter ipaddress> **1.3.6.1.4.1.9.9.156.1.9.2 .0 i** <value>

SNMP Set 操作にはその他の SNMP 管理アプリケーションを使用することもできます。

• SNMP Set 操作を使用して、ccmPhoneStatusUpdateAlarmInterval (1.3.6.1.4.1.9.9.156.1.9.4) を 30 ~ 3600 の範囲の値に設定します。たとえば、次のように Linux コマンドラインから net-snmp set ユーティリティを使用してこの OID 値を設定します。

**snmpset -c** <community string> **-v2c** <transmitter ipaddress> **1.3.6.1.4.1.9.9.156.1.9.4.0 i** <value>

SNMP Set 操作にはその他の SNMP 管理アプリケーションを使用することもできます。

### **CISCO-UNITY-MIB** トラップ パラメータ

Cisco Unity Connection のみ:Cisco Unity Connection SNMP エージェントはトラップ通知を有効 化しませんが、トラップは Cisco Unity Connection アラームによってトリガーできます。Cisco UnityConnectionのアラーム定義は、Cisco UnityConnectionServiceabilityの**[**アラーム(**Alarm**)**]** > **[**定義(**Definitions**)**]** 画面で確認できます。

CISCO-SYSLOG-MIB を使用してトラップ パラメータを設定できます。

#### 関連トピック

CISCO-SYSLOG-MIB トラップ パラメータ (42 ページ)

### **SNMP Master Agent** の再起動

すべての SNMP 設定を完了したら、SNMP Master Agent サービスを再起動します。

#### 手順

- ステップ **1** Cisco UnifiedServiceabilityから、**[**ツール(**Tools**)**]** > **[**コントロールセンター**-**ネットワークサー ビス(**Control Center - Network Services**)**]** の順に選択します。
- ステップ **2** サーバ を選択して、移動をクリックします。
- ステップ **3 SNMP Master Agent** を選択します。
- **ステップ4** [再起動 (Restart) ] をクリックします。

# **SNMP** トラップ設定(**SNMP Trap Settings**)

CLI コマンドを使用して、設定可能な SNMP トラップの設定を行います。SNMP トラップの設 定パラメータと推奨される設定のヒントは、『 CISCO SYSLOG-MIB, CISCO-CCM-mib, and CISCO UNITY MIB 』に記載されています。

### **SNMP** トラップの設定

SNMP トラップを設定するには、以下の手順を実行します。

#### 始める前に

SNMP 用のシステム設定詳細については、SNMP 設定タスク フロー (26ページ) を参照して ください。

SNMP コミュニティ ストリング (SNMP V1 または V2 の場合) あるいは SNMP ユーザ (SNMP V3 の場合)のアクセス権限が以下のいずれかに設定されていることを確認します。

**ReadWriteNotify**、**ReadNotify**、**NotifyOnly**。

#### 手順

- ステップ1 CLIにログインし、utils snmp test CLI コマンドを実行して、SNMPが実行されていることを 確認します。
- ステップ **2** SNMP トラップの生成 (45 ページ) に従って、SNMP トラップ を生成します(たとえば、 ccmPhoneFailed または MediaResourceListExhausted トラップなど)。
- ステップ **3** トラップが生成されない場合は、次の手順を実行します。
	- Cisco UnifiedServiceability で、**[**アラーム(**Alarm**)**]** > **[**設定(**Configuration**)**]** を選択し、 [CM サービス(CM Services)] および [Cisco CallManager] を選択します。
	- [すべてのノードに適用(Apply to All Nodes)] チェックボックスをオンにします。
	- [ローカル Syslog(Local Syslogs)] で、[アラーム イベント レベル(Alarm Event Level)] ドロップダウン リスト ボックスを [情報(Informational)] に設定します。

ステップ **4** トラップを再現し、対応するアラームが CiscoSyslog ファイルに記録されるかどうかを確認し ます。

## **SNMP** トラップの生成

ここでは、特定のタイプのSNMPトラップを生成するプロセスについて説明します。個々のト ラップが生成されるようにするには、SNMPをサーバ上でセットアップして実行する必要があ ります。SNMPトラップを生成するためのシステムのセットアップ方法については、SNMPト ラップの設定 (44 ページ)の指示に従ってください。

![](_page_44_Picture_5.jpeg)

個々の SNMP トラップの処理時間は、生成しようとしているトラップによって異なります。 SNMP トラップの中には、生成に数分かかる場合があります。 (注)

表 **<sup>17</sup> : SNMP** トラップの生成

![](_page_44_Picture_254.jpeg)

![](_page_45_Picture_263.jpeg)

٦

 $\mathbf I$ 

![](_page_46_Picture_252.jpeg)

![](_page_47_Picture_345.jpeg)

# **SNMP** トレースの設定

Unified Communications Manager の場合、Cisco CallManagerSNMP エージェントのトレースを設 定するには、Cisco UnifiedServiceability の [トレース設定] ウィンドウで、[パフォーマンスおよ びモニタリング サービス] サービス グループの [Cisco CallManagerSNMP サービス] を選択しま す。デフォルトの設定は、すべてのエージェントに対して存在します。Cisco CDP Agent およ び CiscoSyslog Agent の場合、『*Cisco Unified Solutions* コマンドライン インターフェイス リファ レンス ガイド』に従って、CLI を使用してトレース設定を変更します。

Cisco Unity Connection の場合、Cisco Unity Connection SNMP エージェントのトレースを設定す るには、Cisco Unity Connection Serviceability の [トレース設定(Trace Configuration)] ウィンド ウで Connection SNMP エージェントのコンポーネントを選択します。

# **SNMP** のトラブルシューティング

トラブルシューティングのヒントについては、この項を参照してください。すべての機能サー ビスとネットワーク サービスが動作していることを確認してください。

#### 問題

システムから MIB をポーリングできない

この状態は、コミュニティ ストリングまたは SNMP ユーザがシステム上に設定されていない か、システム上に設定されているものと一致しないことを意味します。デフォルトでは、コ ミュニティ ストリングまたはユーザはシステムに設定されていません。

#### 解決方法

SNMP の設定ウィンドウを使用して、コミュニティ ストリングまたは SNMP ユーザがシステ ム上に適切に設定されているかどうかを確認します。

#### 問題

システムから通知を受信できない。

この状態は、通知の宛先がシステム上に正しく設定されていないことを意味します。

#### 解決方法

[通知先 (Notification Destination) | (V1/V2cまたはV3)設定ウィンドウで、通知の宛先を正し く設定したことを確認します。

I

翻訳について

このドキュメントは、米国シスコ発行ドキュメントの参考和訳です。リンク情報につきましては 、日本語版掲載時点で、英語版にアップデートがあり、リンク先のページが移動/変更されている 場合がありますことをご了承ください。あくまでも参考和訳となりますので、正式な内容につい ては米国サイトのドキュメントを参照ください。